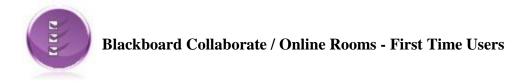

## What is Blackboard Collaborate?

Combining the capabilities of industry leaders Wimba and Elluminate, Blackboard Collaborate provides a comprehensive online learning and collaboration platform designed specifically for education. It is helping thousands of higher education, K-12, professional, corporate, and government organizations worldwide deliver a more effective learning experience through online, blended, and mobile learning. And it will help you open up all-new aspects of real time, or anytime, learning to engage more students and improve outcomes.

## How do I locate Blackboard Collaborate inside Desire2Learn?

Collaborate is integrated into the *Online Rooms* feature within D2L. To locate Online Rooms, click the *Communication* menu item.

## Before you use Blackboard Collaborate:

Please <u>click here</u> to test and set up your system for a first time user. The link will take you to the Blackboard Collaborate website where they will check to see if your operating system and Java version meet their minimum system requirements.

After Step One, make sure to scroll down to Step 2 where you can launch a Collaborate Configuration Room. Click the "v12 Configuration Room" link. This will launch an actual online room for you. Follow the instructions on the screen to configure your audio settings.

## **Additional Resources:**

Essentials for Participants (Students) Presentation: http://library.blackboard.com/ref/827599f8-66fa-4e59-b6fb-10308c13e796/index.htm